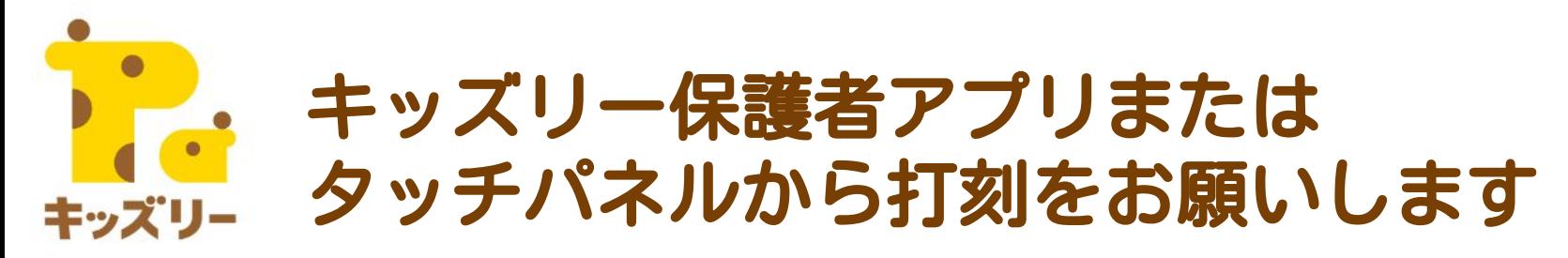

## ▼打刻方法は2種類あります

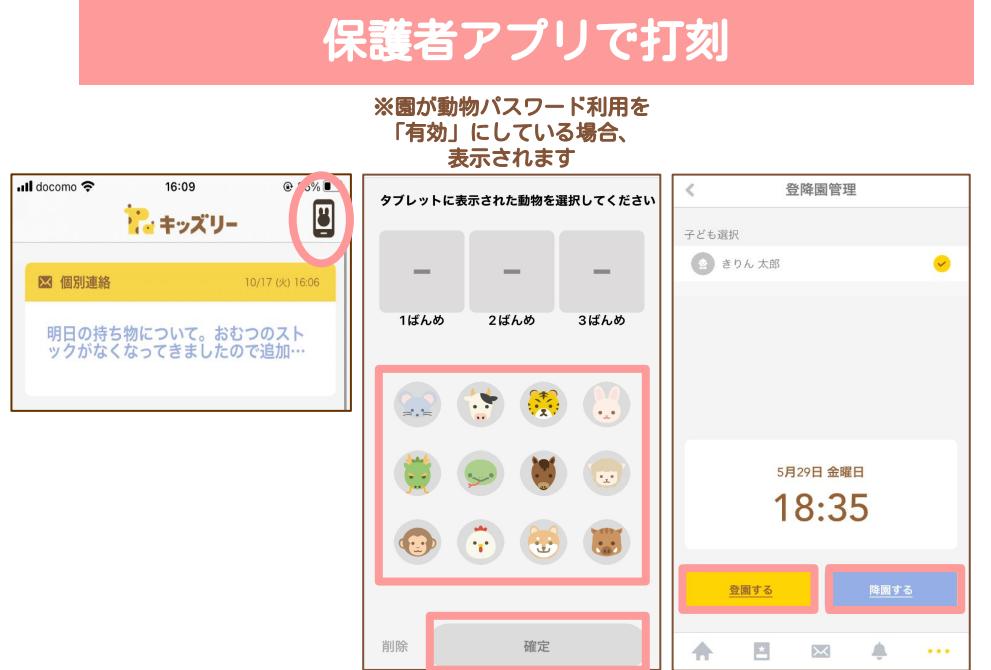

## 保護者アプリで打刻 タッチパネルで打刻

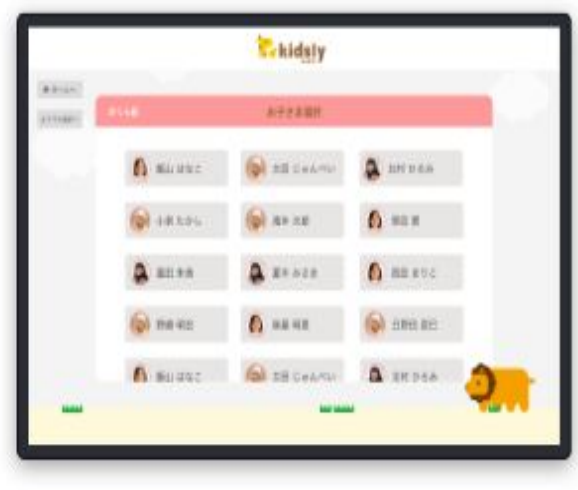

## 【園が動物パスワード利用を「有効」にしている場合】

- 1. アプリを開き、右上のアイコン押す
- 2. 園のタブレットに表示されている動物を3つ選択し「確定」を押す
- 3. 打刻するお子さまを確認し「登園する」または「降園する」を押す
- 1. 「タッチで打刻する」を押す
- 2. クラスを選択
- 3. お子様のお名前を選択
- 4. 「登園する」または「降園する」を押す